# **iPod Lyrics To Notes v1.0**

AppleScript for iTunes Find more **free** AppleScripts and info on writing your own at Doug's AppleScripts for iTunes.

This script will copy the lyrics of the selected iPod tracks (if the selected iPod tracks contain any lyrics, that is) as Notes to that iPod's "Notes" folder.

Lyrics Notes will be organized in Artist/Album folders in a "Lyrics" folder created in the iPod "Notes" folder. Additionally, a link at the top of each Lyrics Note will allow you to play that particular track from the iPod.

**This script is Donationware. If you use it and like it please consider making a donation to support my AppleScripting efforts. Click here for more info.**

# **Installation:**

If you installed the files from the downloaded disk image by dragging them to the "Installer", then the AppleScript and this Read Me document have already been installed in your *[user name]* > Library  $>$  iTunes  $>$  Scripts folder. The script will appear in iTunes' Script menu, where you can activate it by clicking on its name.

**To manually install, if necessary:** Put AppleScripts in your iTunes Scripts folder. This is located in  $[user name] > Library > iTunes$ . If there is no folder named "Scripts" there, create one and put the script(s) in it. AppleScripts will then appear in iTunes' Script menu, and can be activated by selecting by name and clicking. Be sure to also save this Read Me document in a safe and convenient place.

## **How to use:**

Select some iPod tracks **or** just an iPod playlist and run the script. If any of the selected iPod tracks contain lyrics, they will be converted into iPod Notes. The Notes will be saved in Artist/ Album folders in a "Lyrics" folder in the "Notes" folder of the iPod.

For example, here's a screenshot of the Lyrics Notes I've created for the Brian Eno Album "Taking Tiger Mountain By Strategy":

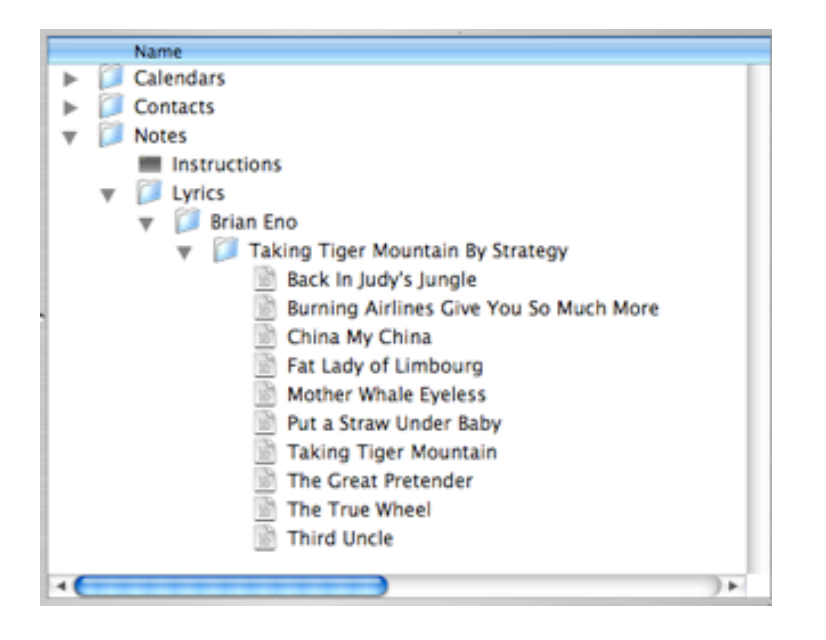

These particular Lyrics Notes are available to view in iPod by clicking...

**Extras** 

> Notes > Lyrics > Brian Eno

> Taking Tiger Mountain By Strategy.

# **Play the Track of the Lyrics Note**

Additionally, Lyrics Notes saved with this script provide a link to the song track on the iPod. The link to the song track will appear an underlined title at the beginning of the particular Lyrics Note. By clicking the Lyrics Note in iPod, the specific song track will display in iPod and be played. Press "Menu" on the iPod to return to its Lyrics Note.

## **iPod Space**

Each Lyrics Note can handle up to 4000 characters, which should be ample for any one song's lyrics. Lyrics that go over 4000 characters will only include the first 4000 (or so) characters.

A Note in iTunes takes up 4KB of space (4000 characters = 4000 bytes) . The script **does not** check for available iPod space for new Lyrics Notes (perhaps a future version will). So, don't Go Nuts with lyrics.

## **Notes:**

• **Multiple iPods** - the script knows which iPod you have selected tracks from, and that iPod is the one to which the Lyrics Notes will be saved.

• Lyrics Notes will be displayed in alpha-numeric order. It had occurred to me to use a track's **track number** appended to each Lyric Note's filename in order to maintain "Album order". On the other hand, if some album tracks don't have a **track number** then ordering would be even more convoluted. Perhaps if I receive feedback on this issue I will reconsider it.

• Running the script on a track whose lyrics are already saved as a Note will replace its Lyrics Note without warning.

• If no lyrics exist in any of the selected tracks, this will be reported when the script has finished.

• If any errors were generated when attempting to create Notes on the iPod, the number of errors will be reported when the script has finished.

#### **Helpful Links:**

Click on the underlined URL text:

- Doug's AppleScripts for iTunes

- Assign Shortcut Keys to AppleScripts

- Download FAQ - **Info on downloading and installing AppleScripts**

- Doug's RSS Feed - **Recent site news, script additions and updates** (add link to your news reader)

- 30 Most Recent RSS Feed - **Most recent new and updated scripts** (add link to your news reader)

#### **Information and download link for this script is located at:**

http://www.dougscripts.com/itunes/scripts/ss.php?sp=ipodlyricstonotes

Version History:

Some of the routines in this script are based on ones originally published by Apple

The idea for this script was originally suggested by Adam Wiseman at Mac OS X Hints, who created a similar script. <http://www.macosxhints.com/article.php?story=20051024230056659>

v1.0 jan 6 2006 - initial release

this doc last updated December 12 06

**If you have any trouble with this script, please email me.** My name is Doug Adams dougscripts@mac.com

This software is released "as-is". By using it or modifying it you agree that its author cannot be held responsible or liable for any tragedies resulting thereof.

This program is free software; you can redistribute it and/or modify it under the terms of the **GNU General Public License** as published by the Free Software Foundation; either version 2 of the License, or (at your option) any later version.

This program is distributed in the hope that it will be useful, but WITHOUT ANY WARRANTY; without even the implied warranty of MERCHANTABILITY or FITNESS FOR A PARTICULAR PURPOSE. See the GNU General Public License for more details.

Get a copy of the GNU General Public License by writing to the Free Software Foundation, Inc., 51 Franklin Street, Fifth Floor, Boston, MA 02110-1301, USA.

or visit http://www.gnu.org/copyleft/gpl.html

AppleScript, iTunes, and iPod are registered trademarks of Apple Computer, Inc.